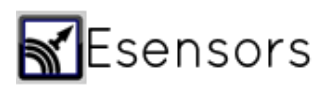

# **Email/ SMS Setup Guide**

### **Introduction**

This application note serves as a guide to setting up Email notification feature on your Esensors device. This feature is available in the Email tab of the web interface which is accessed through any modern browser by typing the IP address of the device. You can also refer to the quick start guide for more information.

On the "Le" versions, all you need to do is enter the email address you want to receive email notifications on. If you want to receive notification on multiple emails, you can use the "cc" field and enter email addresses separated by commas.

"Xe" versions support custom SMTP server configuration. This option is disabled by default. To make changes, simply click

Once you are on the email tab, enter the information based on the email service you wish to use. For your reference, setup information for some of the commonly used mail servers are provided below. If yours is not listed below, you can do a quick search for "SMTP server settings" for your mail provider.

## **Sample settings**

#### 1. Yahoo

Yahoo offers free Email accounts independently of any ISP (Internet Service provider). See http://yahoo.com

Key settings for Yahoo are:

SMTP server: smtp.mail.yahoo.com SMTP port: 25 Email sender address: Your Yahoo Email address - <name>@yahoo.com Authentication: Enabled Name/Password: Your Yahoo Email address - <name>@yahoo.com / Your Yahoo password Email subject: This can be anything

#### 2. AOL

AOL also offers free Email accounts independently of any ISP (Internet Service provider). Key settings for AOL are:

SMTP server: smtp.aol.com SMTP port: 587 Email sender address: Your AOL Email address - <name>@aol.com

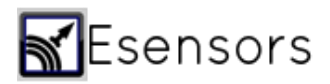

Authentication: Enabled Name/Password: Your AOL screen name (without @aol.com) / Your AOL password Email subject: This can be anything

## 3. GMX mail

See http://www.gmx.com

SMTP server: mail.gmx.com SMTP port: 25 (26, 587 in some cases) Email sender address: Your GMX Email address - <name>@gmx.com Authentication: Enabled Name/Password: Your GMX Email address - <name>@gmx.com / Your GMX password Email subject: This can be anything

# **Email Not working?**

There are few things that could cause your email setup to give an error. One common example is "Cannot connect to your SMTP Server, or Connection to your SMTP Server was prematurely terminated"

Troubleshooting:

1. For email to work, the device needs to have an internet connection. Have you made your device connect to your home/ office network? To check if internet connection is available, simply repower the device and go to overview page. If the system time on the device is correct, internet is connected. If not, it is time to look at the network settings.

2. Have you configured the network settings properly. Take a look at the network settings of your PC/ tablet which is connected to the same network you want to connect your sensor to. Note down its IP address, Subnet mask, gateway/ router, Primary DNS, Secondary DNS.

On the network settings page, if your PC's IP is 192.168.0.45, you can assign something like 192.168.0.55 to your sensor. Just make sure that this IP is not assigned to another PC/ laptop/ tablet on the same network. The rest of the network configuration settings must match that of your PC/ tablet.

Save your settings, and send a Test email again.

Got questions, contact us: [support@eesensors.com](mailto:support@eesensors.com)